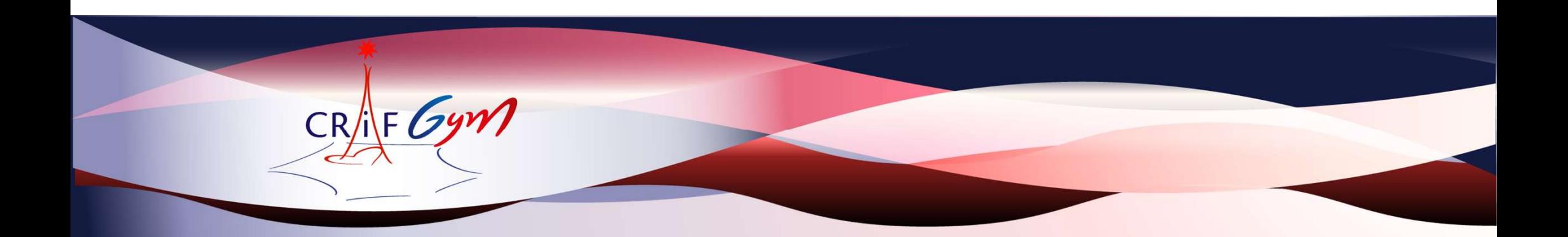

## FÉDÉRATION Tutoriel OrdoJuge Clubs GAF

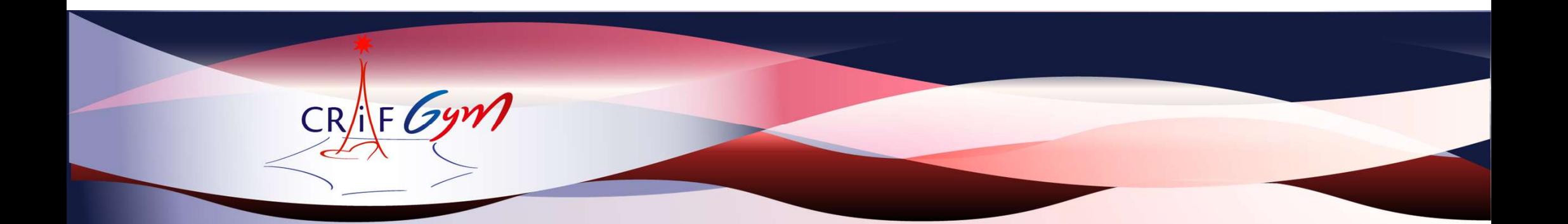

### Ce tutoriel est mis en place pour vous aider à engager vos juges sur les compétitions organisées sur l'IDF

### Merci de respecter la procédure

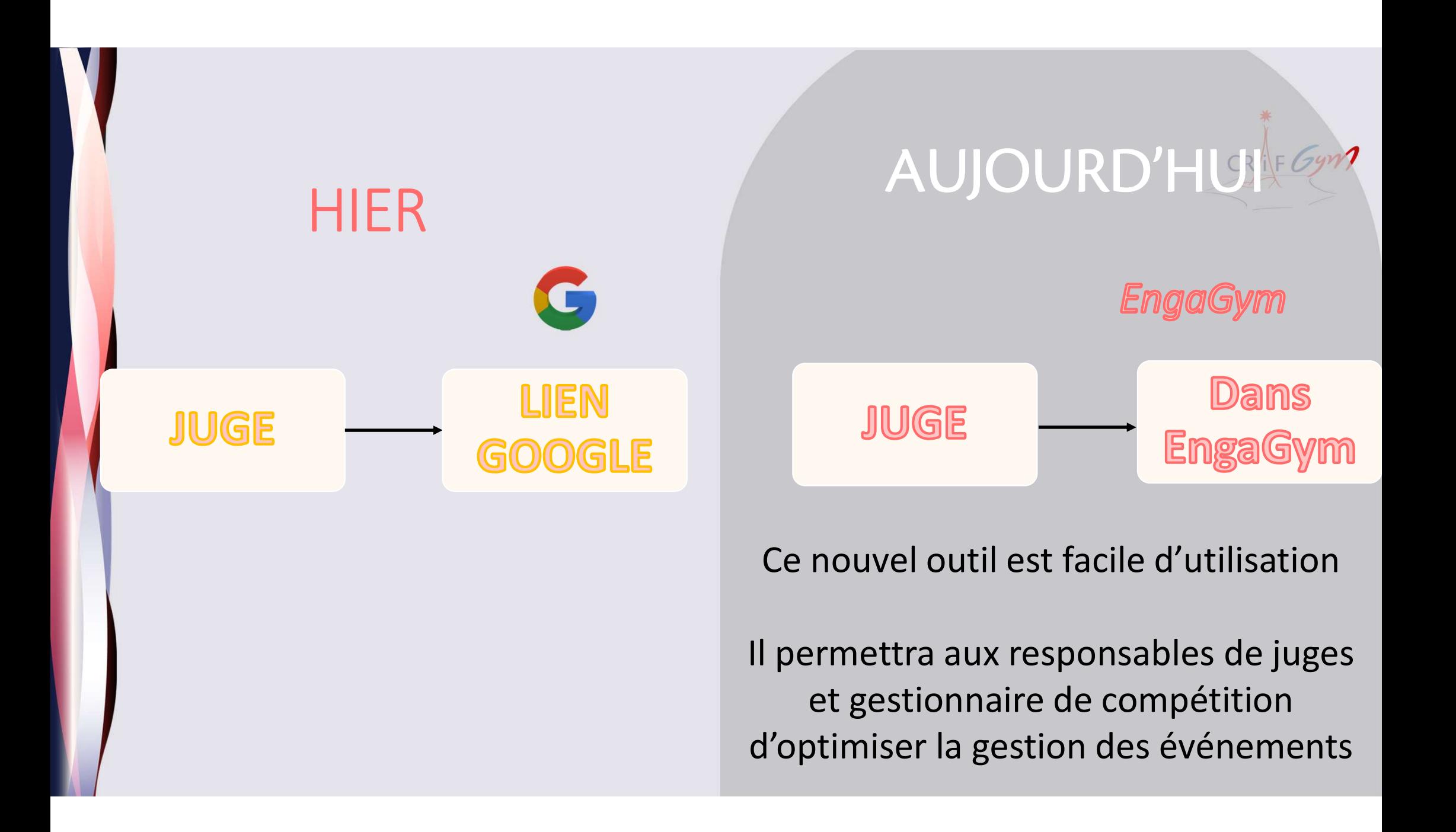

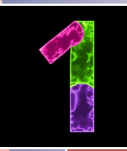

<sup>2</sup><br>
• Détails de chaque étape ci-après de compétitions<br>
• L'alentifier les catégories<br>
• L'alentifier les catégories<br>
• L'alentifier pour chaque<br>
• L'alentifier les jours,<br>
• L'alentifier les jours,<br>
• L'alentifier les diffusé dans les dossiers de compétitions • Identifier les catégories<br>• Identifier les catégories<br>• Identifier les catégories<br>• Identifier les catégories<br>• Identifier pour chaque<br>• Identifier pour chaque<br>requise t <u>le respecter</u><br>• Identifier pour chaque<br>requise t • Identifier des juges<br>• International des propositions<br>• Identifier dans les dossiers<br>• Identifier les catégories<br>• Identifier pour chaque<br>• Identifier pour chaque<br>• Identifier pour chaque<br>• Identifier les jours,<br>• Identi

juge demandé le niveau requis et le respecter

• International des proposes diffusé dans les dossiers<br>• Identifier dans les dossiers<br>• Identifier les catégories<br>• Identifier pour chaque<br>• Juge demandé le niveau<br>requis et <u>le respecter</u><br>• Identifier les jours,<br>• Identif horaires, plateau où<br>votre/vos juges officieront

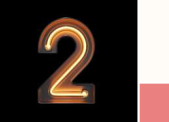

Se connecter dans<br>
Engagym<br>
Choisissez l'évènement<br>
concerné<br>
Cliquer dans la colonne<br>
Cliquer dans la colonne

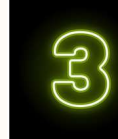

voltright and the state of the state of the state of the state of the state of the state of the state of the state of the state of the state of the state of the state of the state of the state of the state of the state of Engagym and the contract of the contract of the contract of  $\Box$ • Se connecter dans<br>
Engagym<br>
• Choisissez l'évènement<br>
• Choisissez l'évènement<br>
• Cliquer dans la colonne<br>
• Cliquer dans la colonne<br>
Juge<br>
• Cliquer dans la colonne<br>
• Cliquer dans la colonne • Se connecter dans<br>
• Se connecter dans<br>
• Engagym<br>
• Choisissez l'évènement<br>
• Choisissez l'évènement<br>
• Cliquer dans la colonne<br>
• Cliquer dans la colonne<br>
juge<br>
• Cliquer dans la colonne<br>
juge  $\begin{array}{ccccc}\n\bullet & & & & & & & & & \\
\hline\n\text{Se connecter dans} & & & & & & & \\
\text{Sélectioner } & & & & & & \\
\text{Enagzym} & & & & & & \\
\text{Enagym} & & & & & & \\
\text{Conclactor RENSP} & & & & & & \\
\text{Conclactor RENSP} & & & & & & \\
\text{Conclactor RENSP} & & & & & & \\
\text{Conclactor RENSP} & & & & & & \\
\text{Conclactor RENSP} & & & & & & \\
\text{Conclactor RENSP} & & & & & & \\
\hline\n\end{array}$ à gauche) et les déposer à

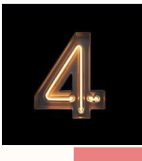

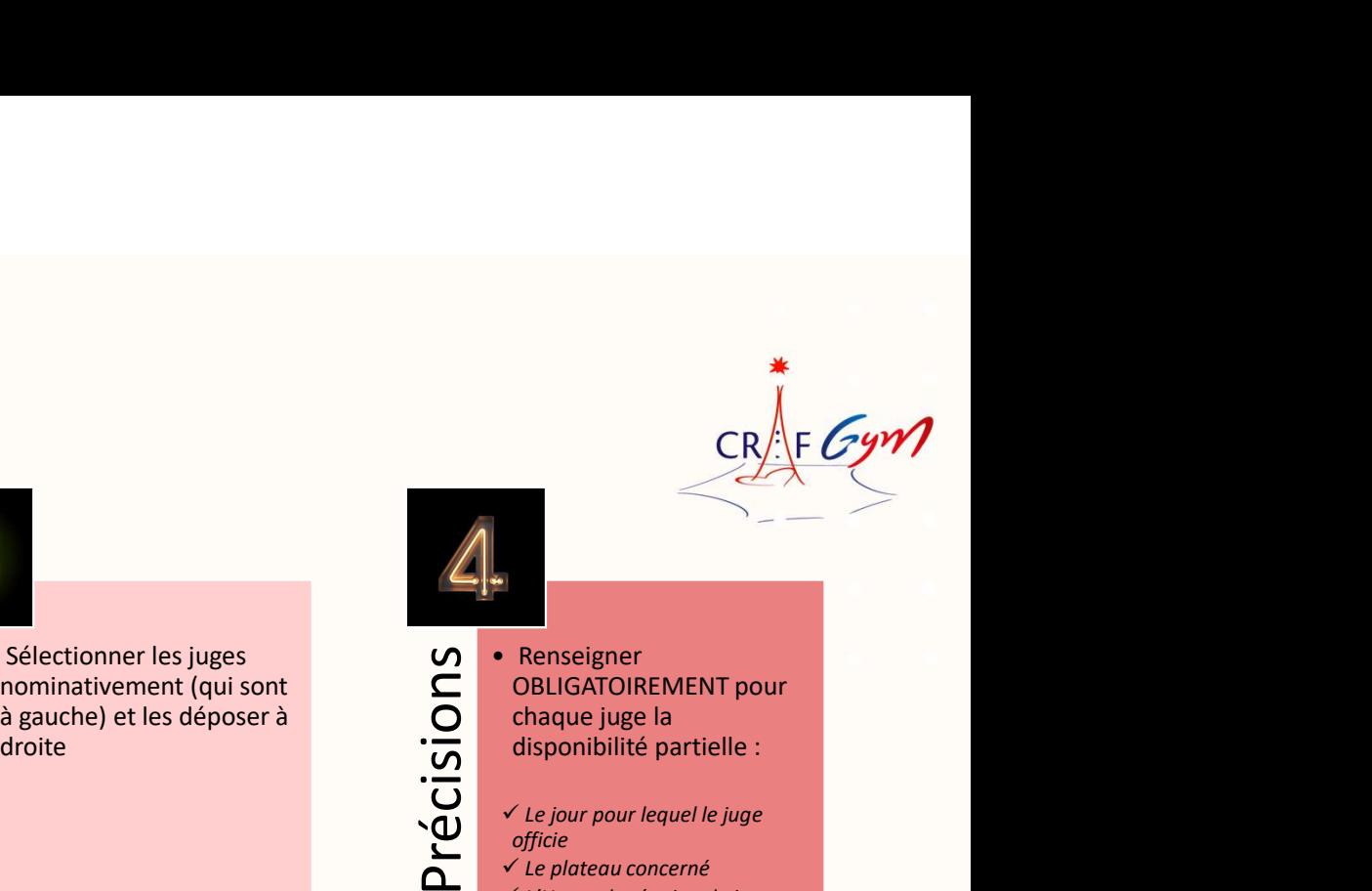

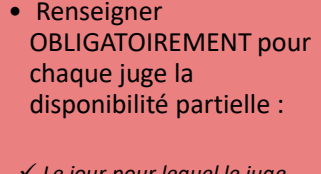

 $\checkmark$  Le jour pour lequel le juge officie

- $\checkmark$  Le plateau concerné
- L'Heure de réunion de juge

### ETAPES

Etape 1

Prendre connaissance de l'organigramme des juges diffusé dans les dossiers de compétitions  $CR/IF$ Identifier les catégories pour lesquelles le/la responsable des juges vous demande un juge Identifier pour chaque juge demandé le niveau requis et le respecter Identifier les jours, horaires, plateau où votre/vos juges officieront

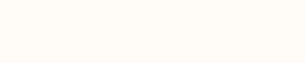

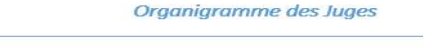

Nom de l'événement : Championnat Interdépartemental Equipes - Secteur

Catégories : Fédéral A / Trophée Régional 1 Date: 18-19/03/2023 Lieu : Montigny-le-Bretonneux

Responsable des juges : Sophie Bignon / Julie Mougin jugesgaf.interdep2@gmail.com

Le lien ci-dessous vous permettra de nous communiquer les noms de vos juges. Date limite fixée 12/03/2023 Lien: https://forms.gle/A2h52LbCbU6akRrT6

#### Samedi 18 mars

Île-de-France

Plateau A : Trophée Régional 1 9-10-11 ans / 10 ans et + Réunion de juges à : 8h00 - Palmarès : 20h10

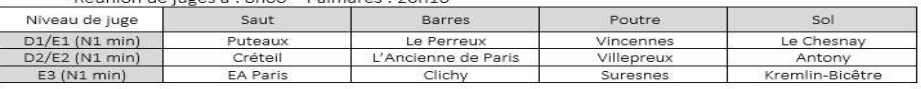

Plateau B : Trophée Régional 1 10-13 ans / 10-15 ans Réunion de juges à : 11h30 - Palmarès : 20h10

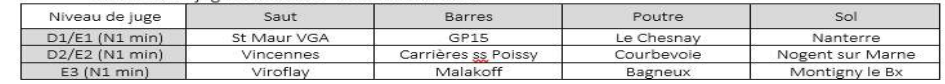

### Dimanche 19 mars

Plateau A : Fédéral A 10-13 ans. 12-15 ans. 14 ans et + Bóunion do iugos à + 8h00 - Palmarão + 17h00

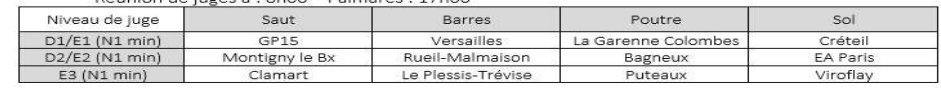

Plateau B : Fédéral A 10-11 ans / 10 ans et +

 $\sim$  mm and  $\sim$  is  $\sim$ 

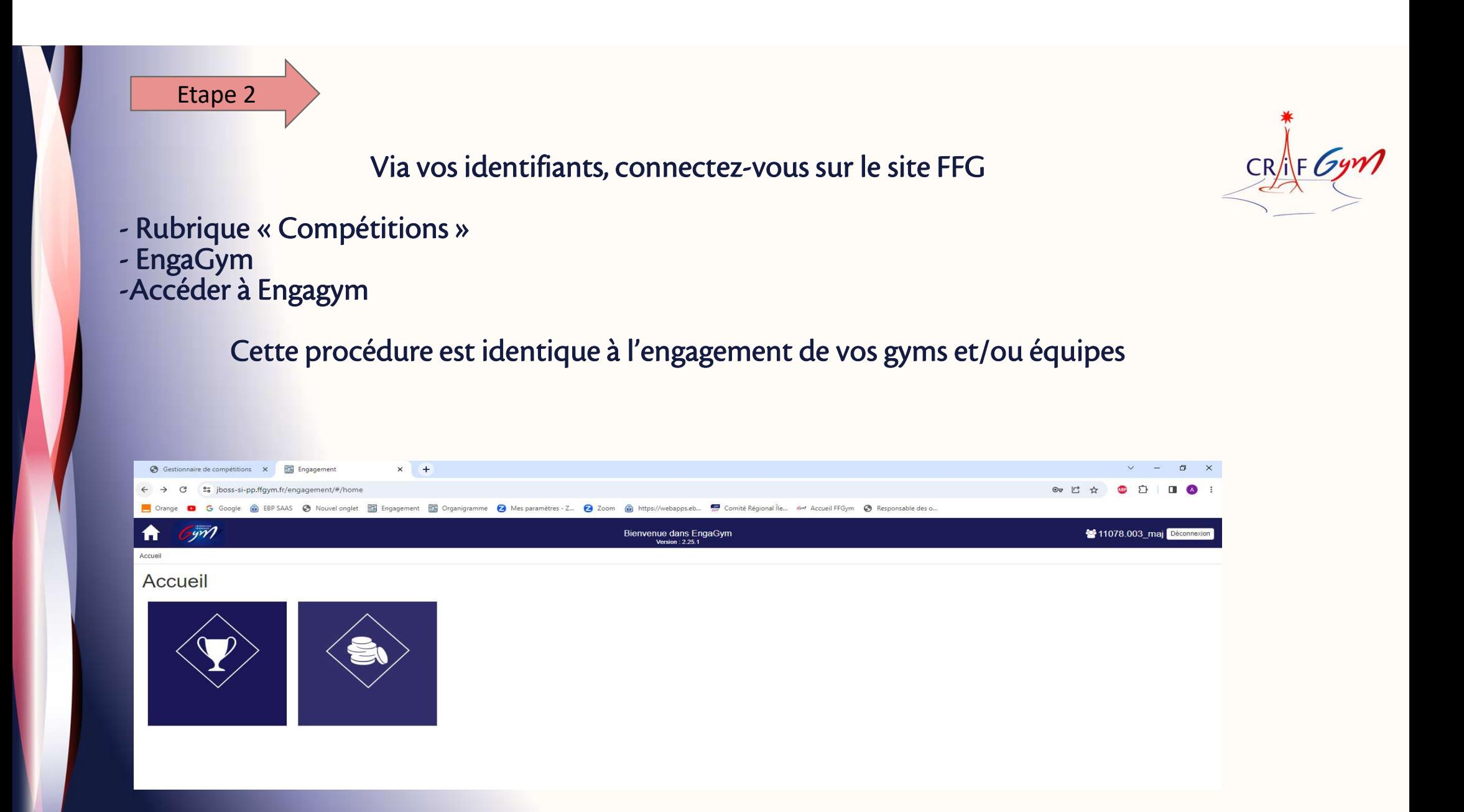

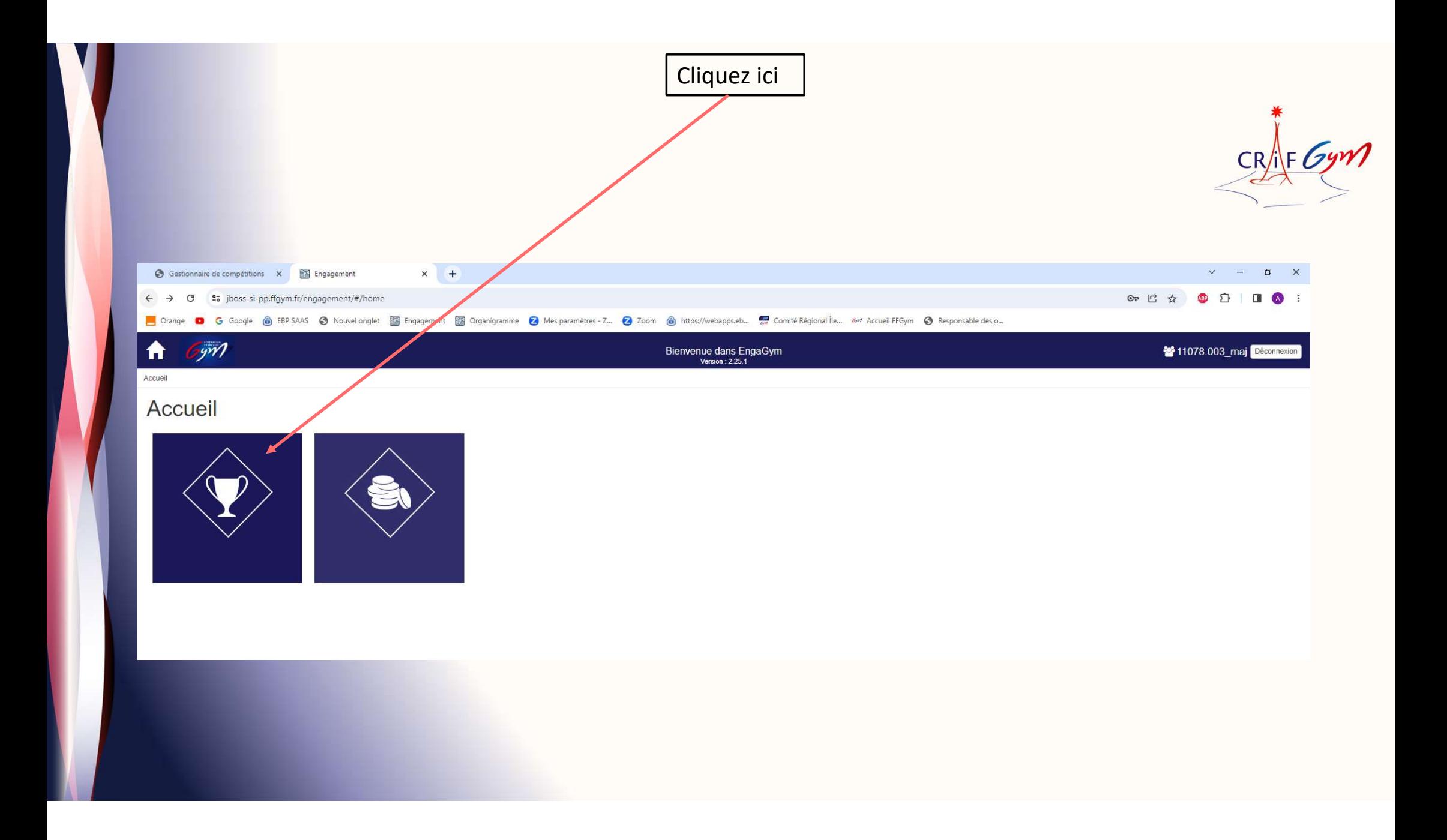

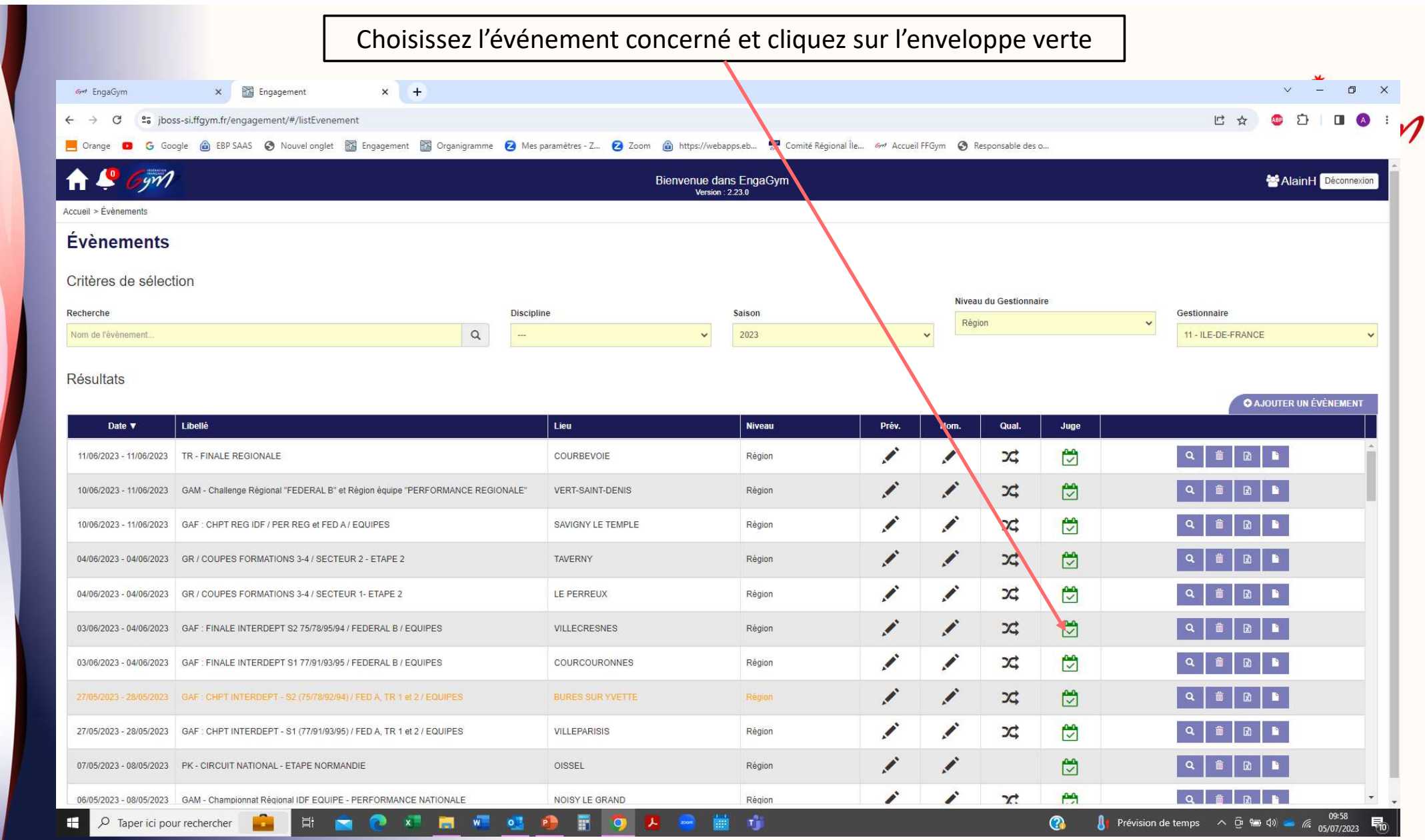

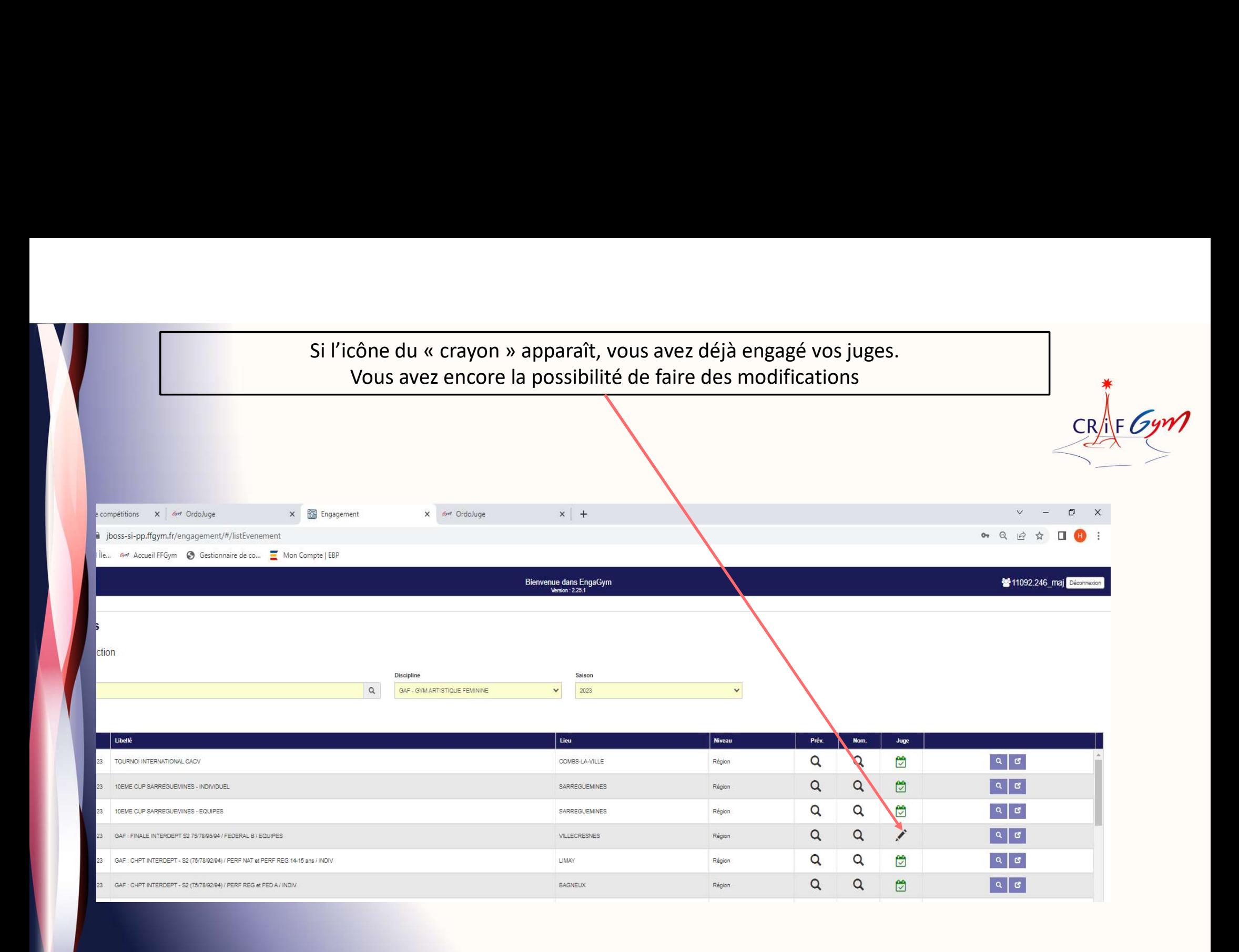

### Si cette icône apparaît, la date limite d'engagement de vos juges est dépassée VOUS NE POURREZ PLUS LES ENGAGER !!!!

Vous devrez malgré tout présenter un juge le jour de l'événement

CRAF Gym

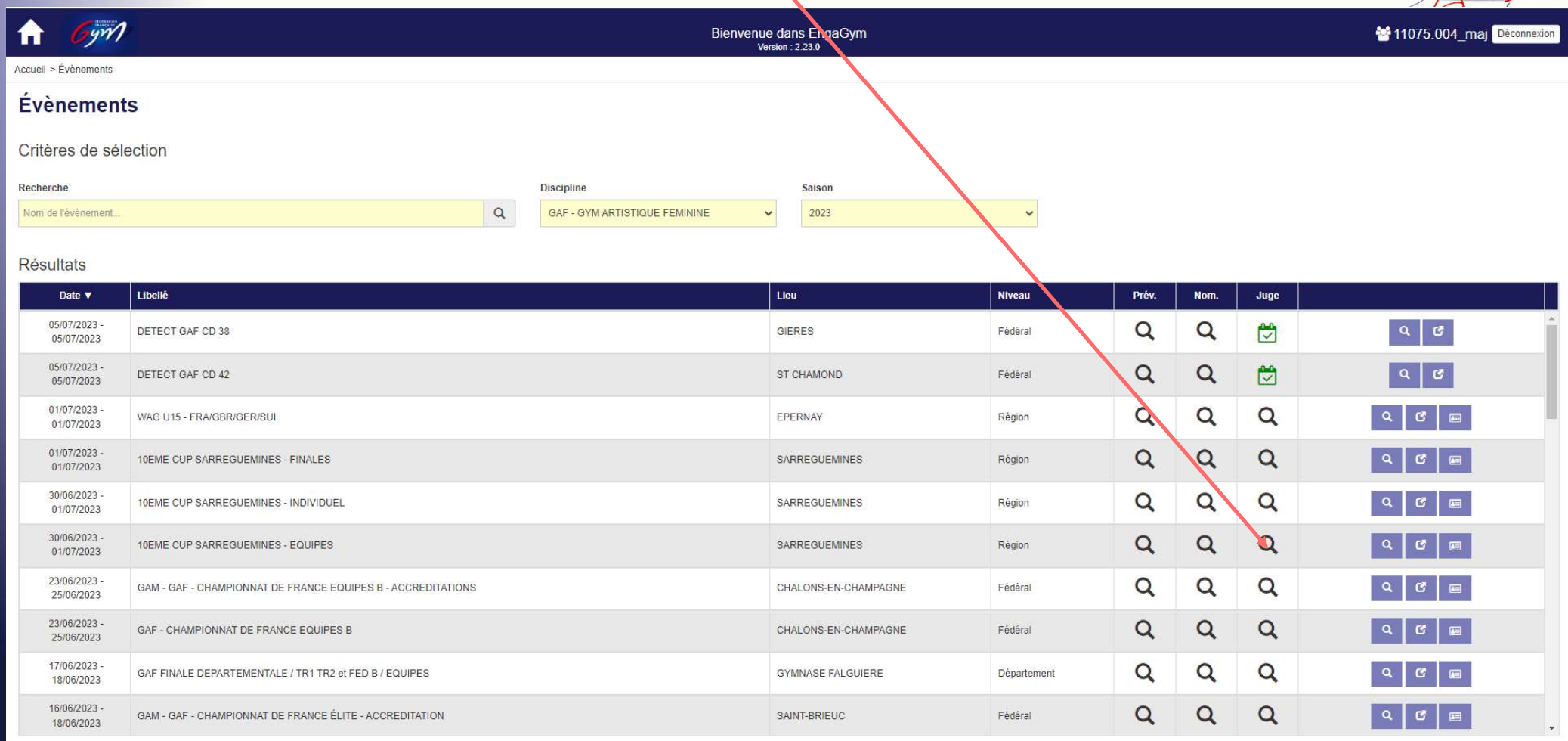

Si vous n'engagez pas vos juges :

Vous mettez en difficulté le/la responsable des juges

Si vous n'engagez pas vos juges :<br>
Vous mettez en difficulté le/la responsable des juges<br>
Vous devez malgré tout présenter un juge le jour « J »<br>
officiera le jour « J » ne sera pas référencé dans la base ScoreGym<br>
Son jug

Si vous n'engagez pas vos juges :<br>
CRAF Cymrae (CRAF Cymrae de la passe)<br>
Vous mettez en difficulté le/la responsable des juges<br>
Vous devez malgré tout présenter un juge le jour « J »<br>
Le juge qui officiera le jour « J » Son jugement ne sera pas référencé dans son e.carnet (Dématérialisation du livret de juge)

Dans certains cas, pour accéder au niveau supérieur de jugement, le juge doit justifier de mettez en almiculte le/la responsable des juges<br>
evez malgré tout présenter un juge le jour « J »<br>
a le jour « J » ne sera pas référencé dans la base Score(<br>
gement ne sera pas référencé dans son e.carnet<br>
(Dématérialisati

Si aucune trace de jugement n'apparaît dans son e.carnet, cette personne ne pourra pas accéder au niveau supérieur

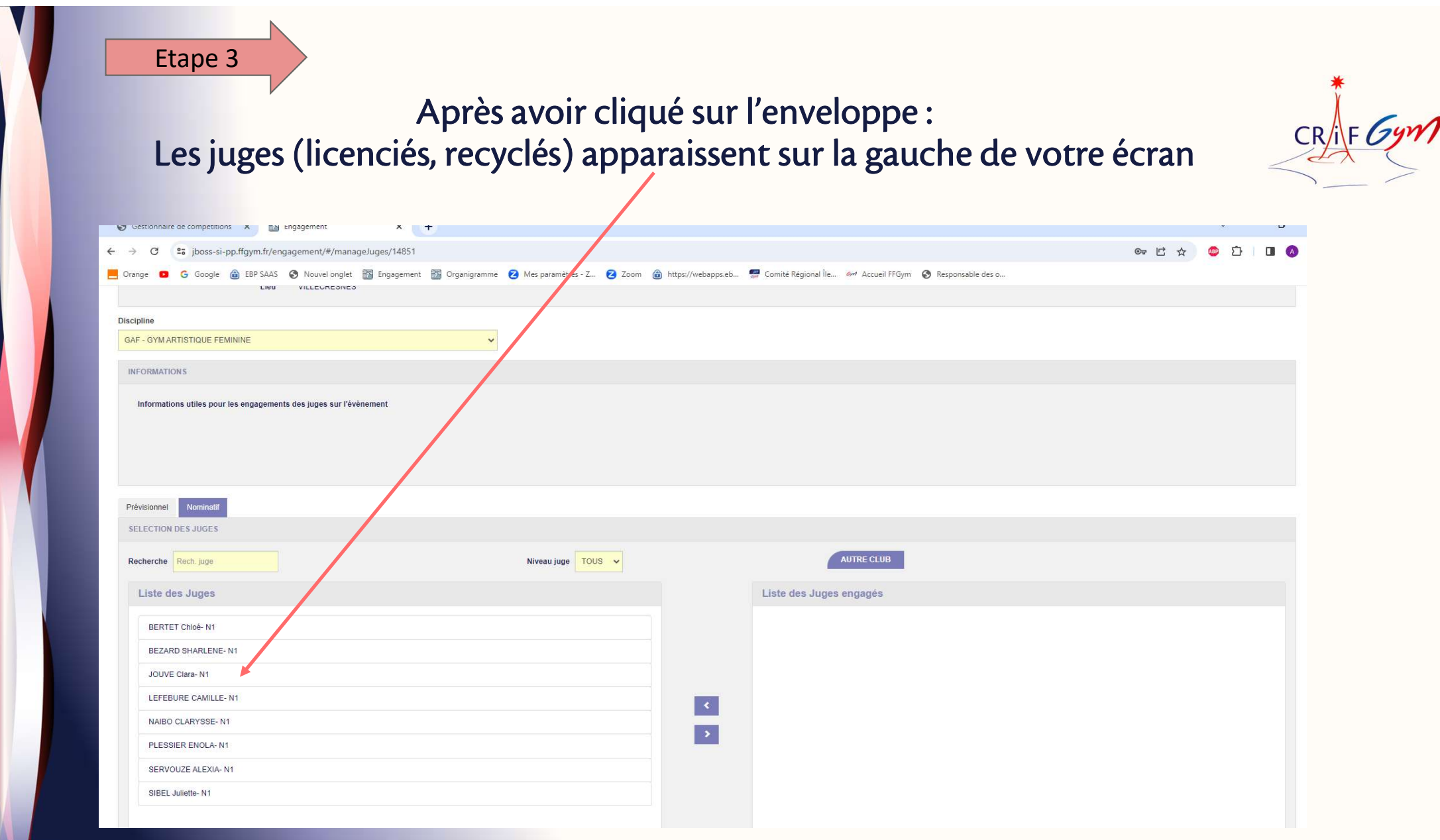

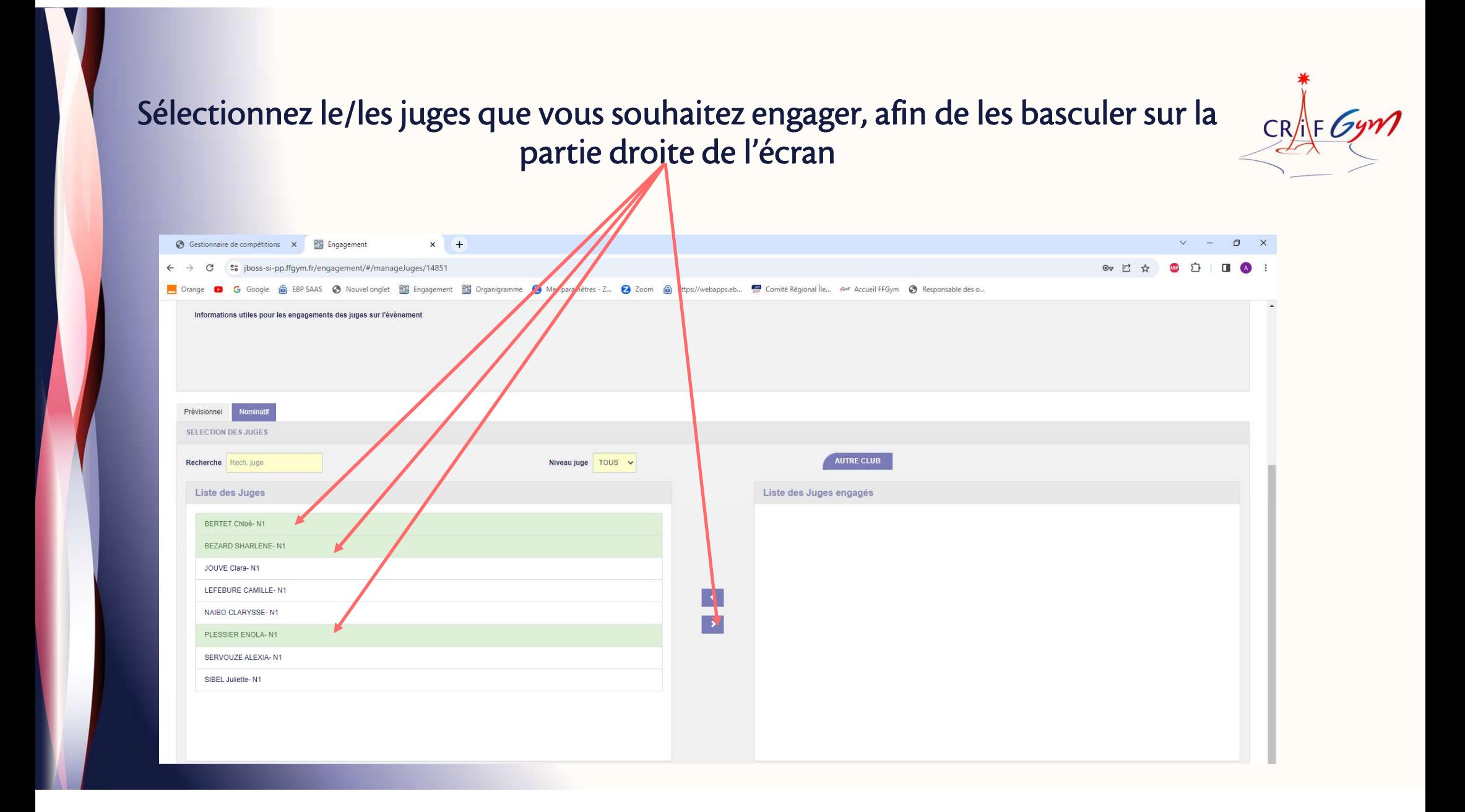

## Et HOP ! C'est fait ! Mais avant de « Valider », suivez bien la procédure de l'étape 4

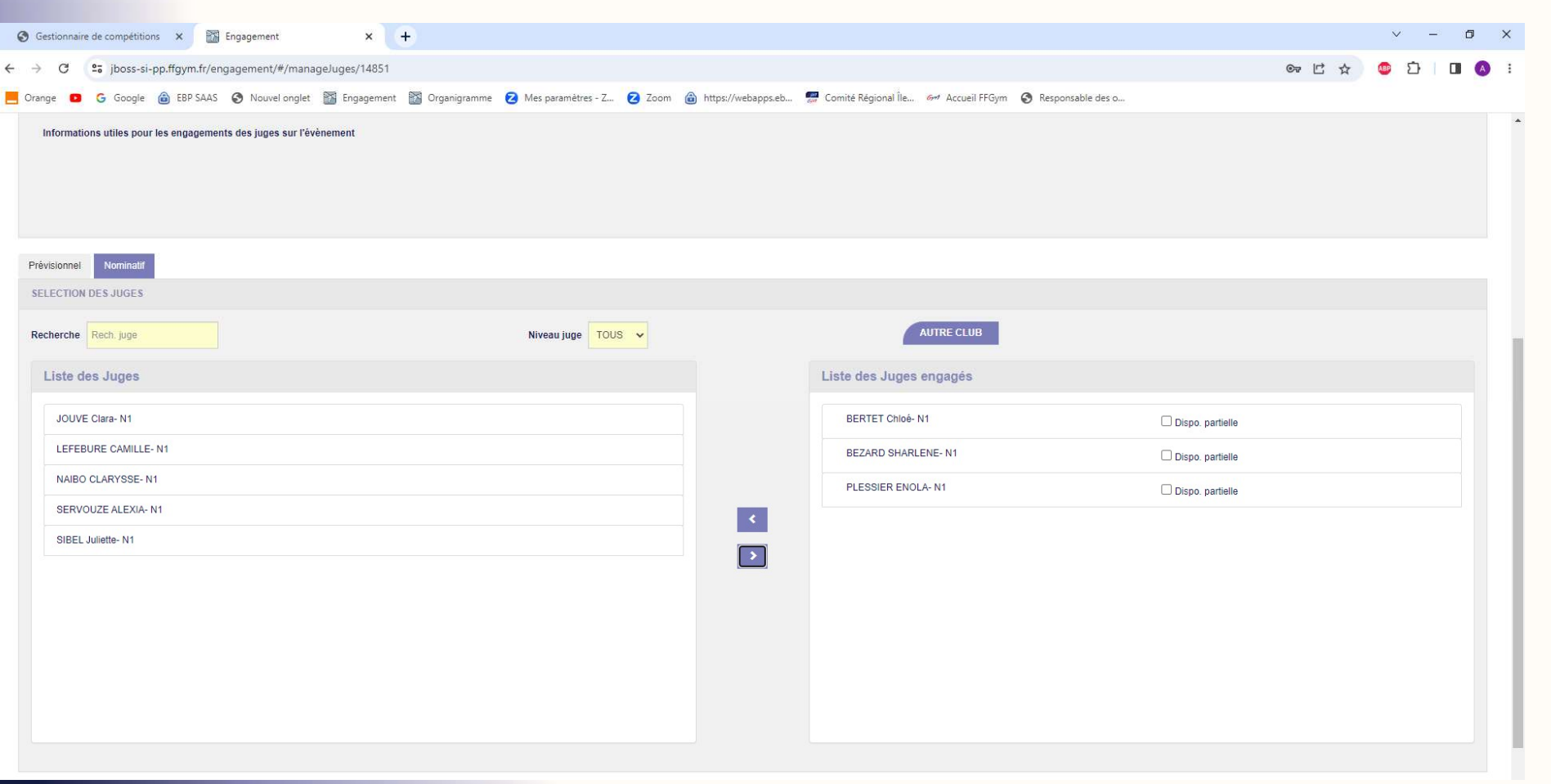

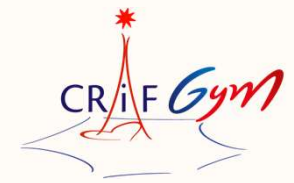

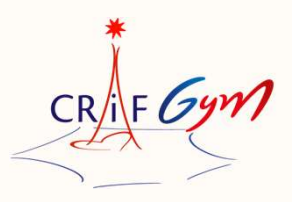

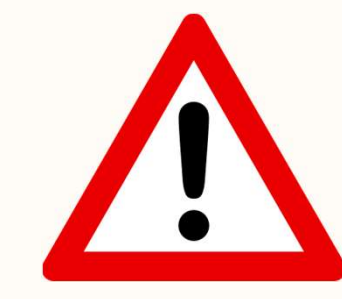

Etape 4

### Cette étape est très IMPORTANTE !

### J'attire votre attention sur ce point et vous demande de bien suivre la procédure

# Pour chaque juge engagé, cliquez sur la case « Dispo partielle » CRAFGym

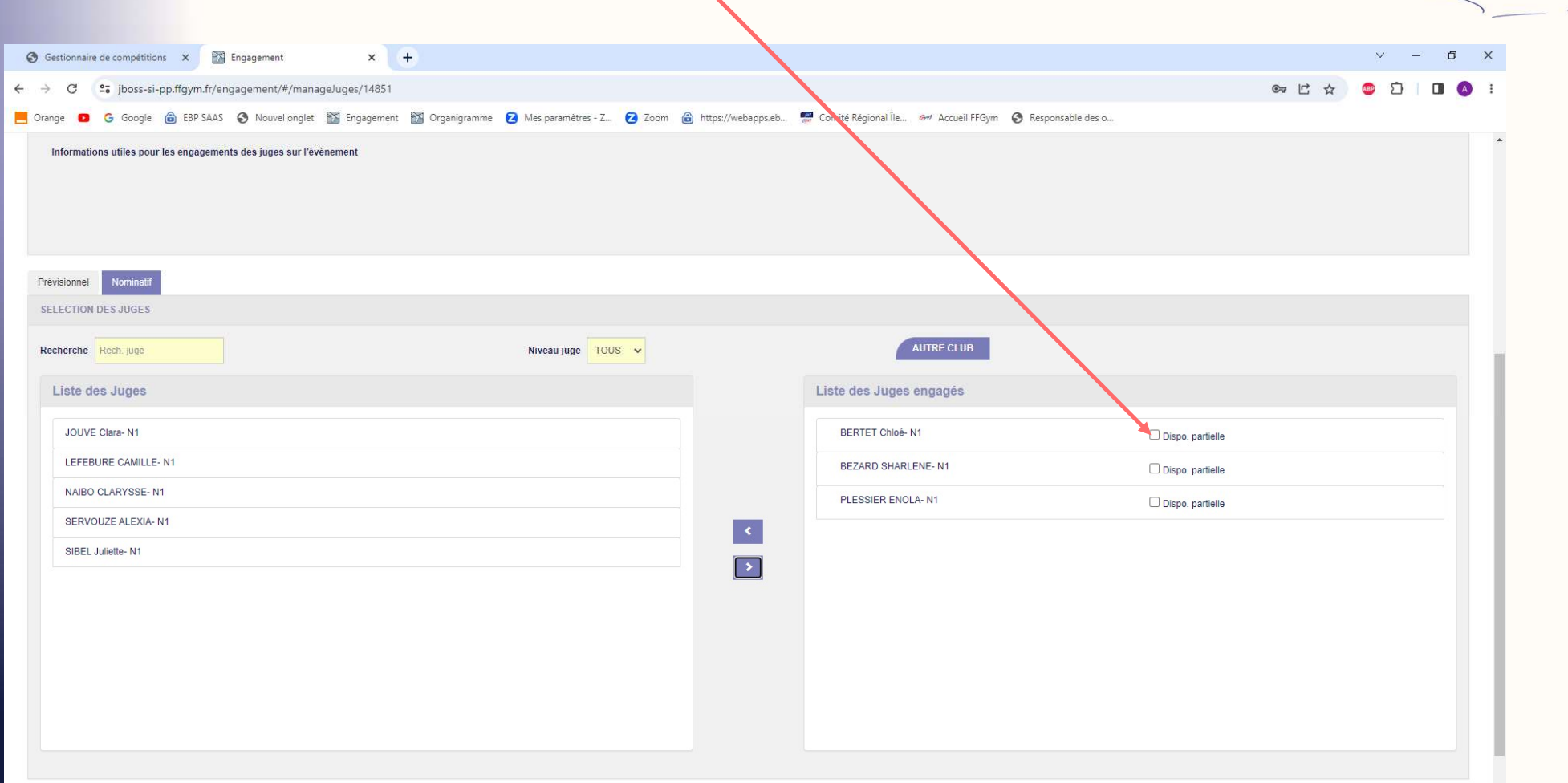

### Une « boîte » de dialogue apparaît<br>aisie de disponibilité partielle du juge » « Saisie de disponibilité partielle du juge » $CR_{\text{A}}^*$   $Gym$  $\times$  + hent :nt/#/manageJuges/14851  $\mathbb{G}_{\overline{u}}$ vuvel onglet and and experience of Mesparamètres - Z... 2 Zoom @ https://webapps.eb... ... Comité Régional Île... . 6-9 Accueil FFGym @ Responsable des o... ges sur l'évènement Saisie de disponibilite partielle du juge Retour Valider BERTET Chloë-N1 Dispo partielle BEZARD SHARLENE- N1  $\Box$  Dispo, partielle PLESSIER ENOLA- N1  $\Box$  Dispo, partielle  $\vert \cdot \vert$  $\overline{\phantom{a}}$

# Information « Boîte de dialogue »

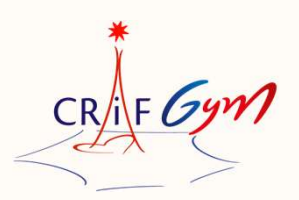

Pour chaque juge engagé vous devez renseigner OBLIGATOIREMENT les points suivants : Information « Boîte de dialogue »<br>Pour chaque juge engagé vous devez renseigner <u>OBI</u><br>suivants :<br>- Le jour pour lequel le juge officie<br>- Le plateau concerné et l'agrès<br>- L'heure de réunion de juge Information « Boîte de dia<br>
Pour chaque juge engagé vous devez renseigr<br>
suivants :<br>
- Le jour pour lequel le juge officie<br>
- Le plateau concerné et l'agrès<br>
- L'heure de réunion de juge<br>
- L'heure de réunion de juge Information « Boîte de dial<br>
Pour chaque juge engagé vous devez renseign<br>
suivants :<br>
- Le jour pour lequel le juge officie<br>
- Le plateau concerné et l'agrès<br>
- L'heure de réunion de juge<br>
Il faut donc faire référence à l'

- 
- 
- 

Il faut donc faire référence à l'organigramme des juges diffusé dans le dossier compétition

Si un même juge officie sur plusieurs séquences ou plusieurs jours, il faut mentionner dans cette boîte de dialogue toutes les informations

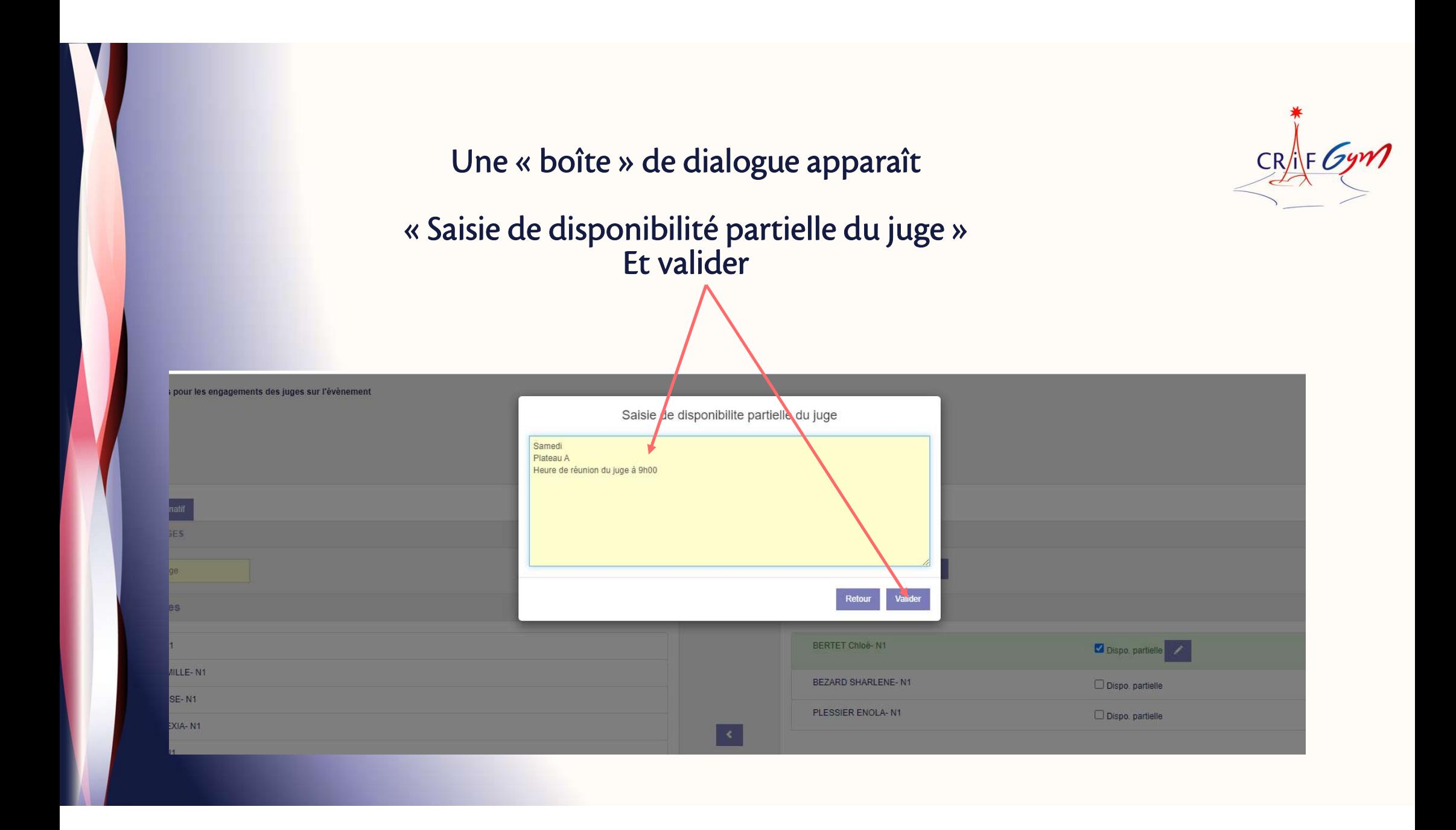

### Exemple d'un juge engagé et qui va officier sur plusieurs séquences et/ou plusieurs jours

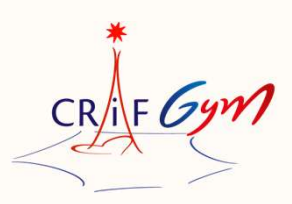

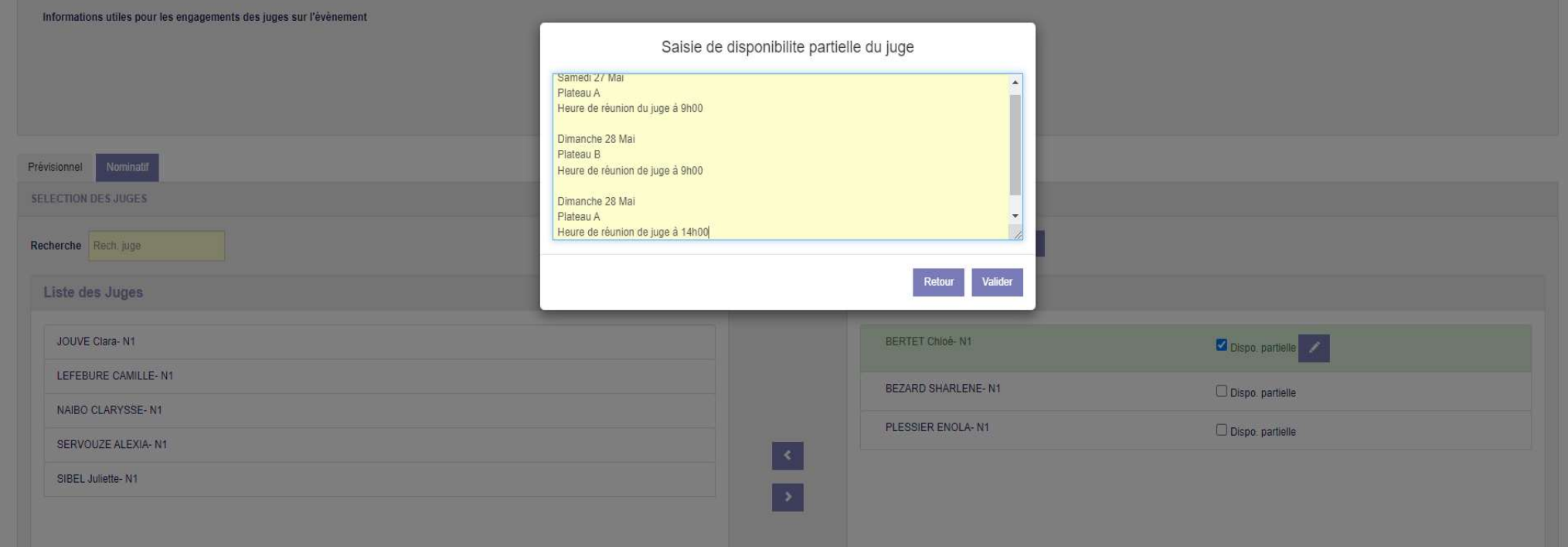

### CRAF Gym Si toutes les cases sont cochées : vous avez tout bon ! Informations utiles pour les engagements des juges sur l'évènement Prévisionnel Nominatif SELECTION DES JUGES **AUTRE CLUB** Recherche Rech. juge Niveau juge TOUS v Liste des Juges Liste des Juges engagés JOUVE Clara-N1 BERTET Chloé-N1 Dispo partielle LEFEBURE CAMILLE-N1 BEZARD SHARLENE-N1 Dispo. partielle NAIBO CLARYSSE-N1 PLESSIER ENOLA-N1 Dispo. partielle SERVOUZE ALEXIA-N1  $\langle \vert \vert \vert \vert \vert$ SIBEL Juliette-N1  $\overline{\phantom{a}}$ Si certaines cases ne sont pas cochées……GAME OVER !

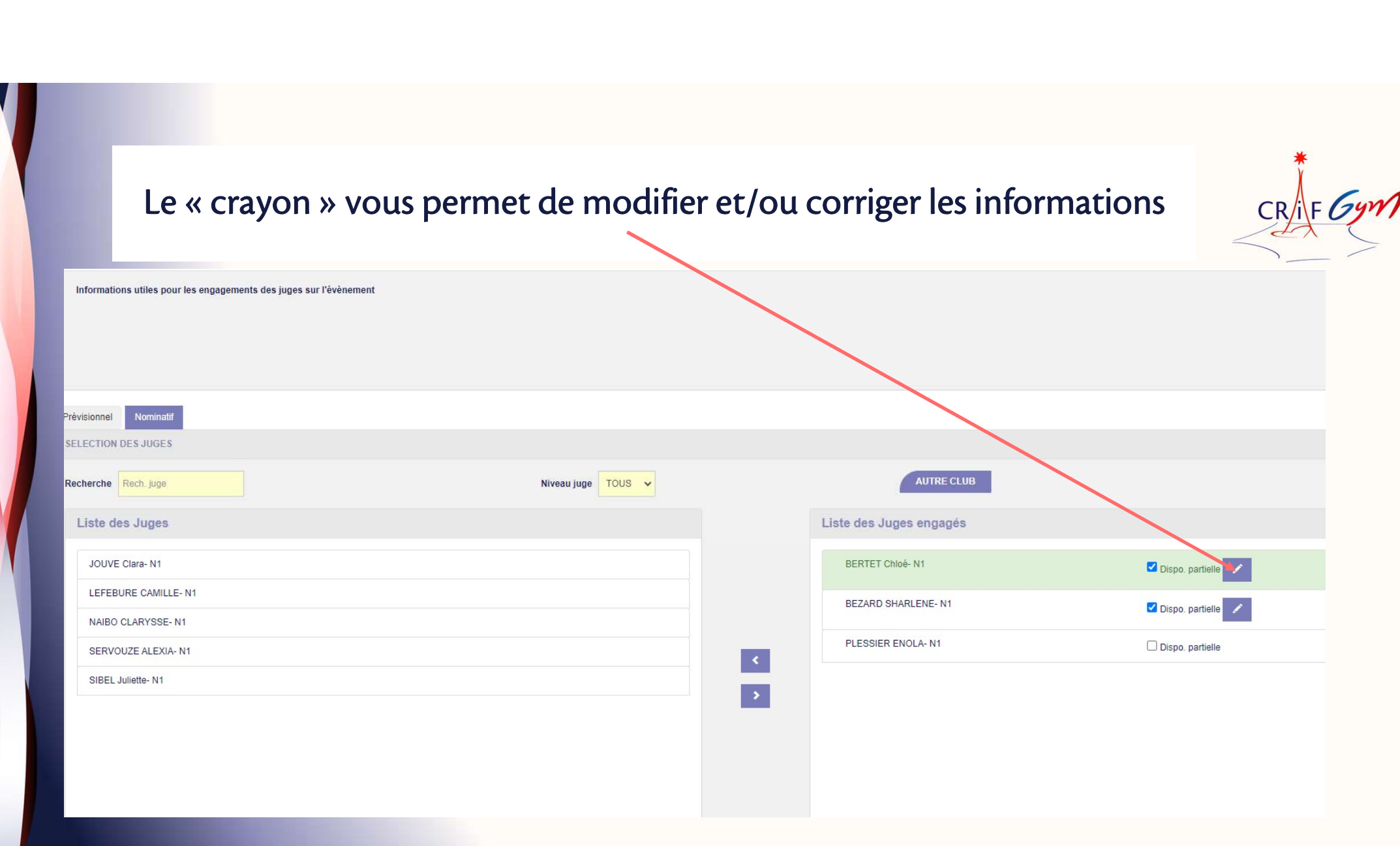

## Lorsque tout est « OK » n'oubliez pas de cliquer sur « Valider »  $\overbrace{CR}^*$  6ym

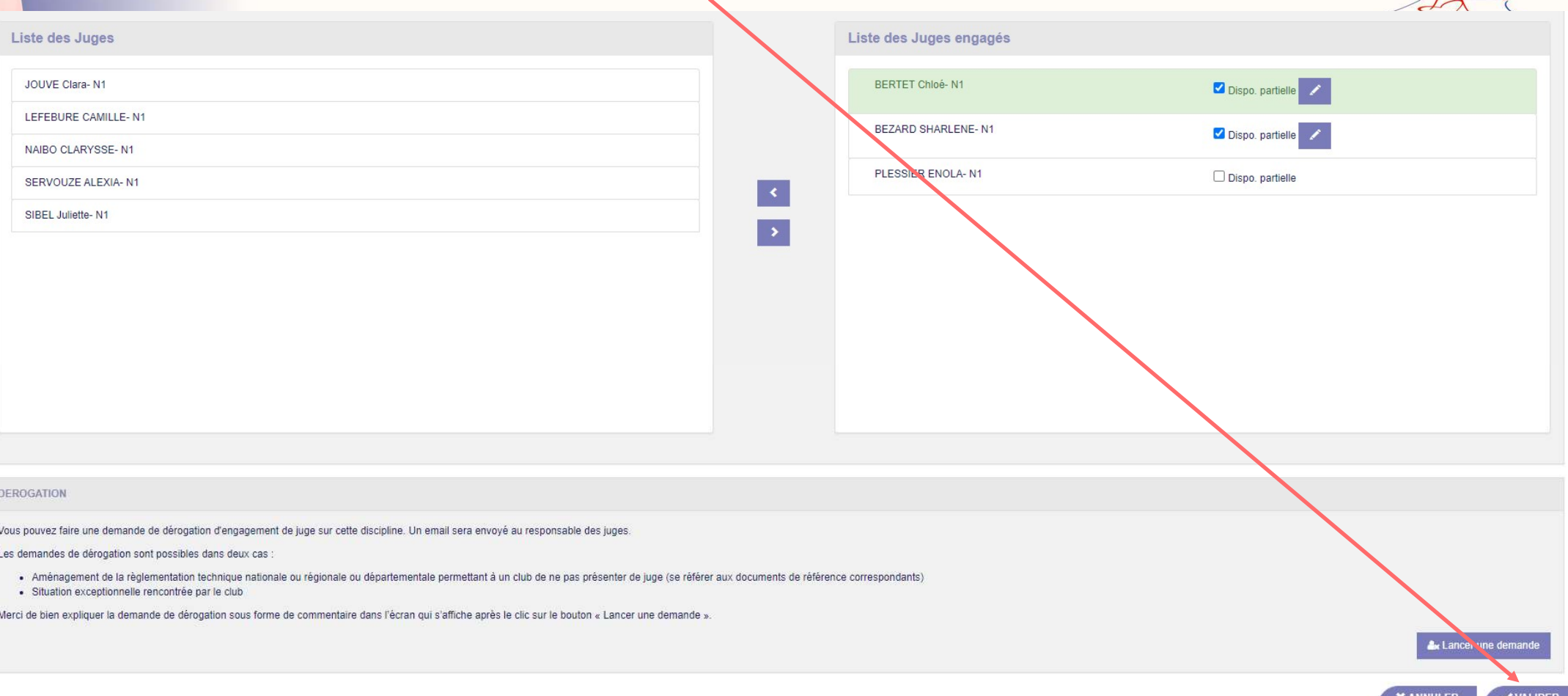

Informations complémentaires

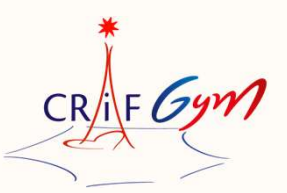

Vous pouvez engager un juge qui n'est pas licencié dans votre association

Ce juge devra être obligatoirement licencié au sein d'un club FFG

Le club d'appartenance recevra une alerte, lui indiquant qu'un juge de son association, officiera pour un autre club

La procédure est simple

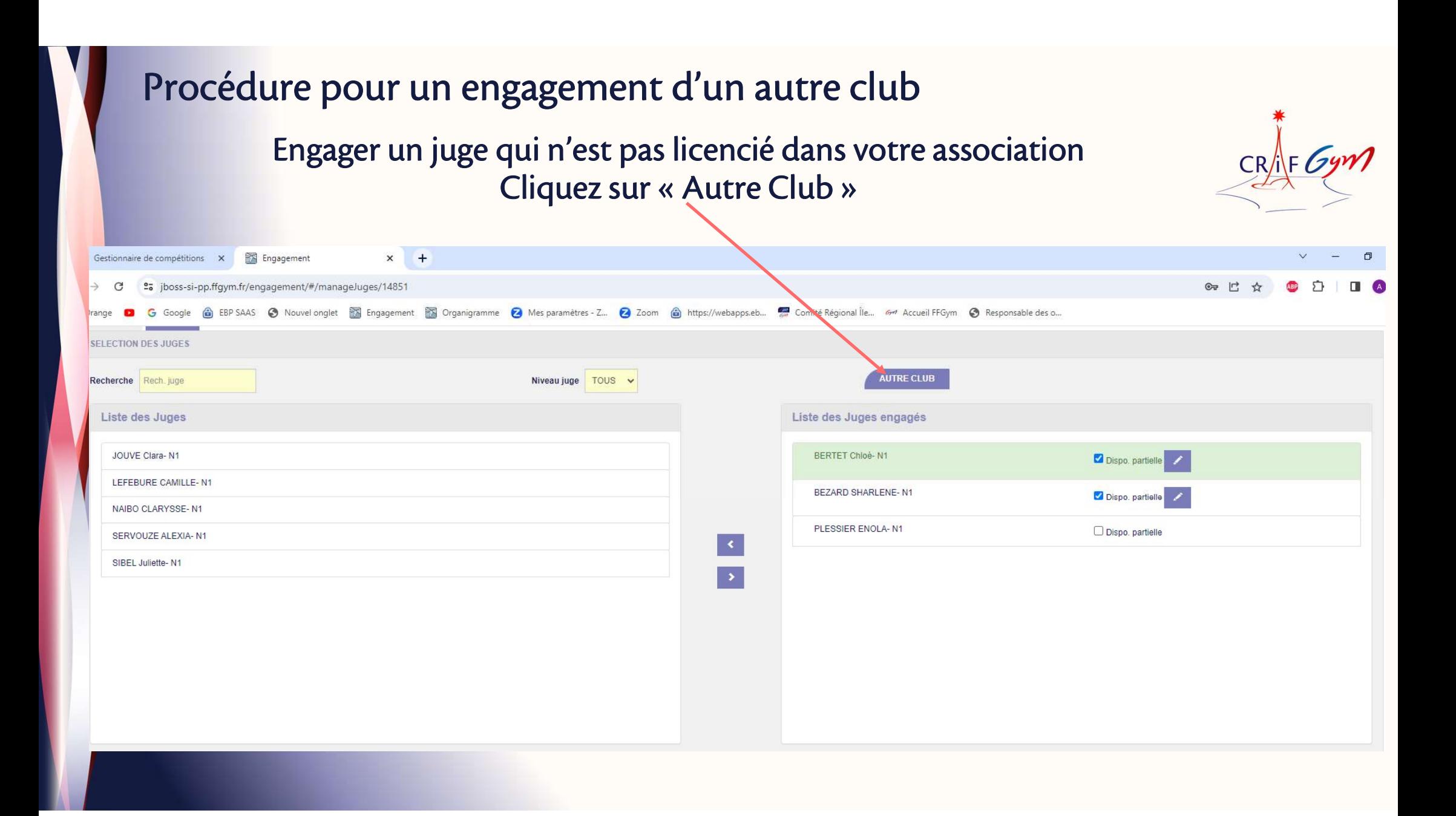

## Procédure pour un engagement d'un autre club

### Cette boîte de dialogue apparaît

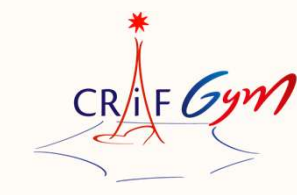

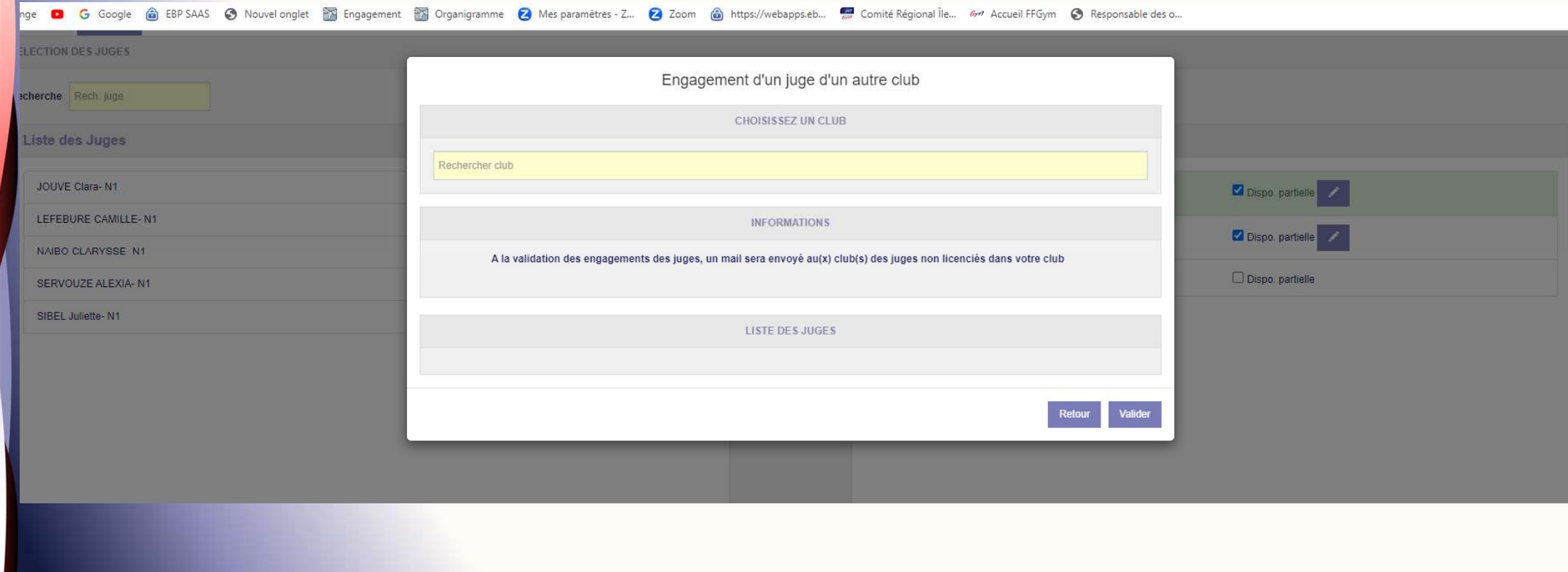

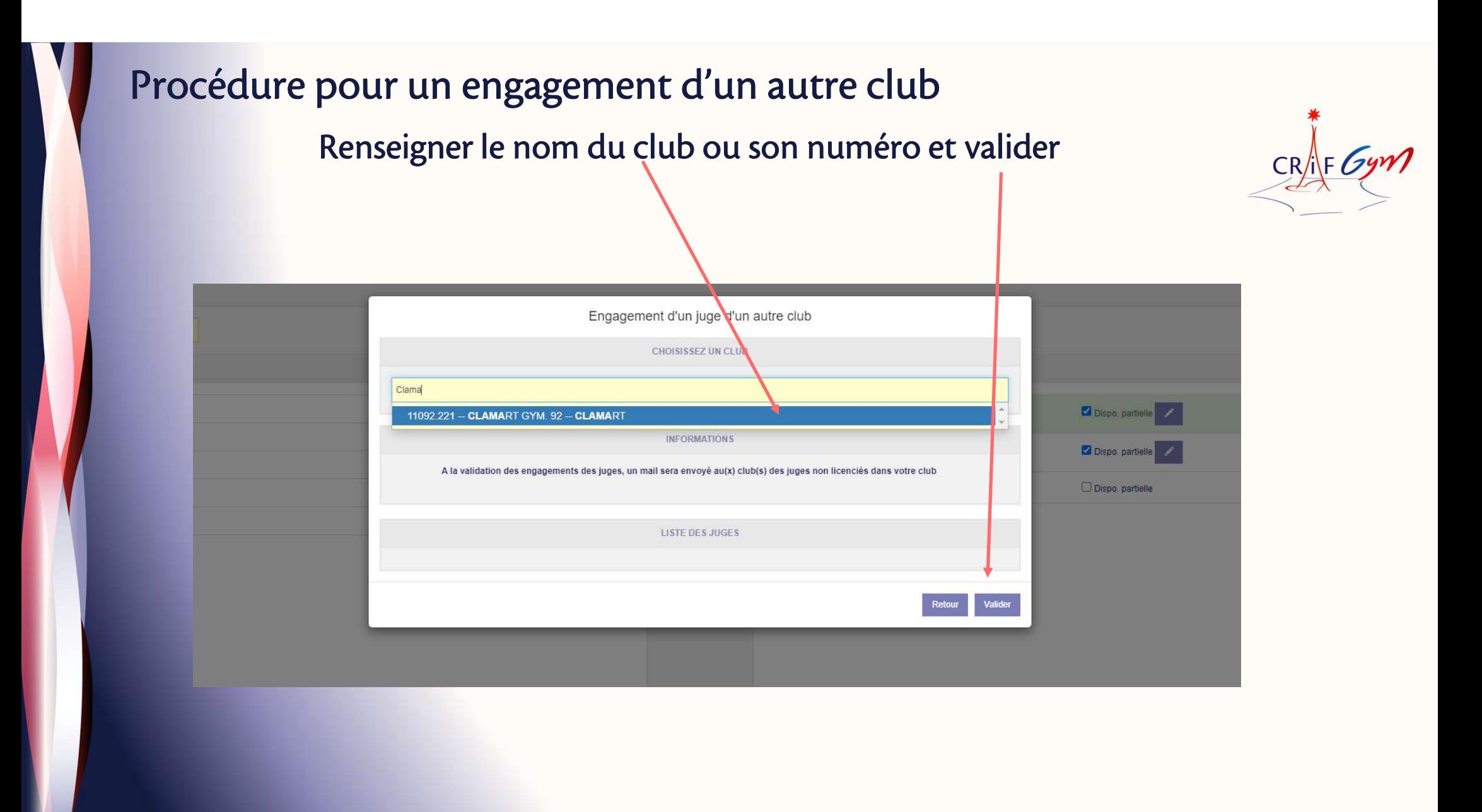

### Procédure pour un engagement d'un autre club

### La liste des juges du club en question apparaît

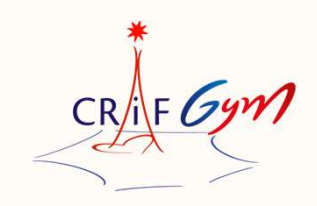

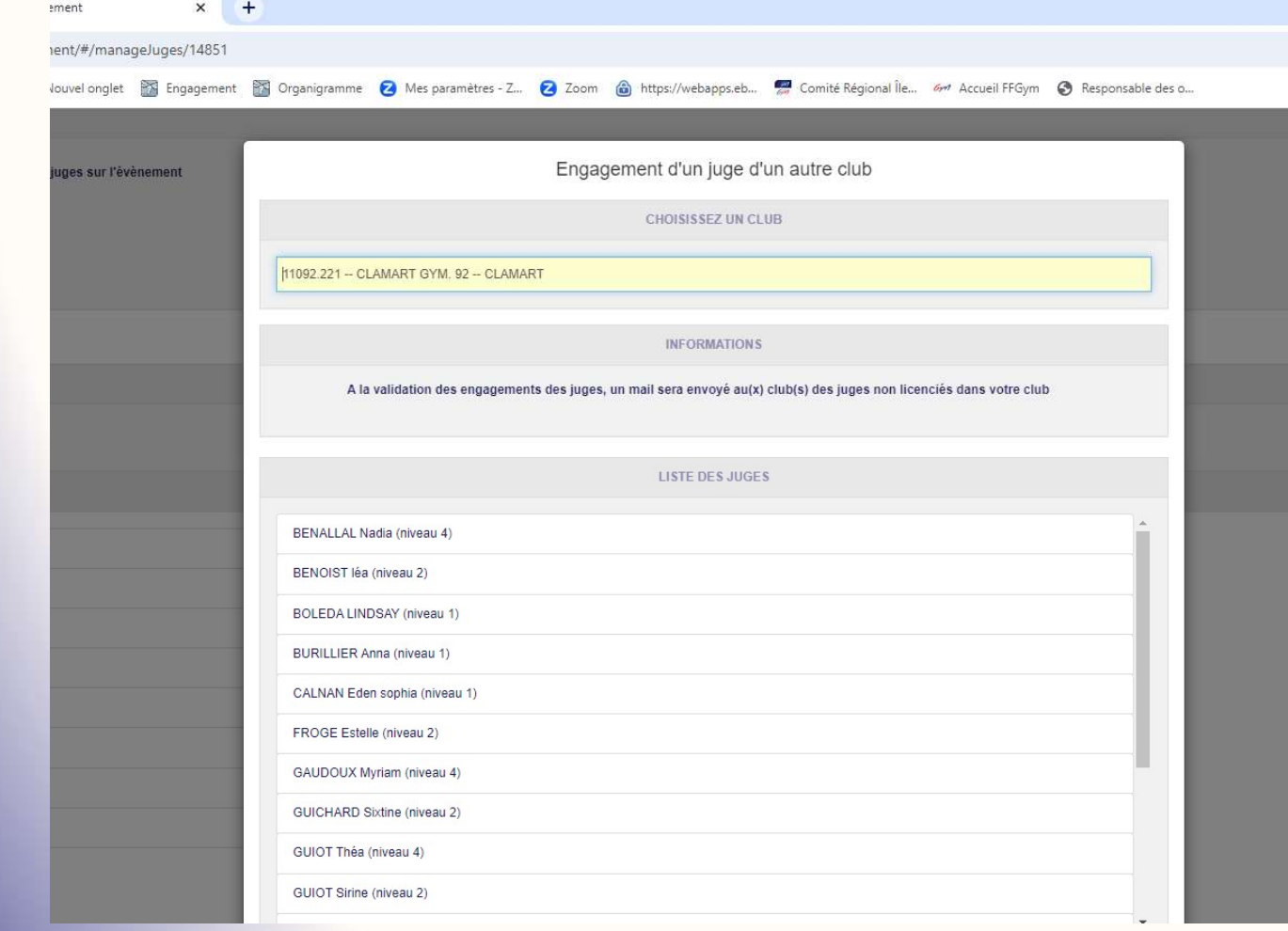

### Procédure pour un engagement d'un autre club Choisissez le juge concerné et valider

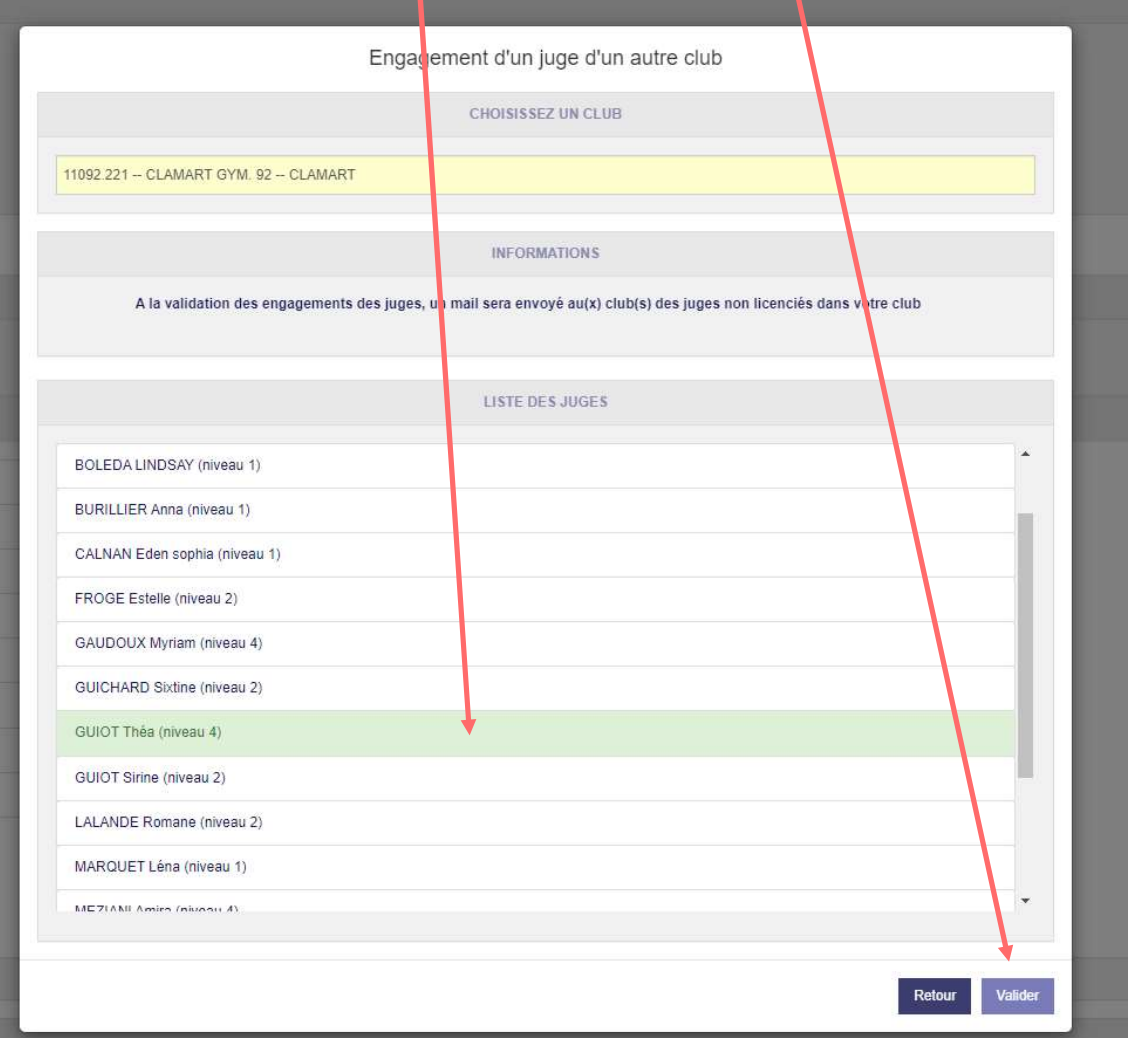

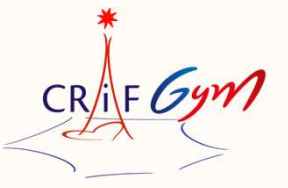

Procédure pour un engagement d'un autre club

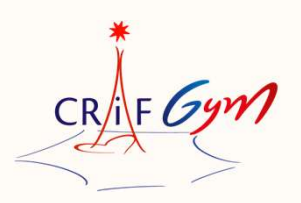

Le juge en question apparaitra dans la liste des juges engagés de votre association Voedure pour un engagement d'un autre club<br>
Juge en question apparaitra dans la liste des juges engagés de votre association<br>
Vous devrez OBLIGATOIREMENT, cocher « dispo partielle », afin de renseigner<br>
Le jour<br>
Le plateau

Le jour Le plateau L'heure de réunion de juge Et valider

Le/la responsable des juges pourra l'identifier, car son nom sera en italique avec un (\*) Son club d'origine sera également identifié

### Demande de dérogation

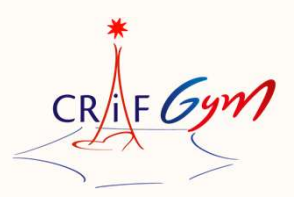

Vous pouvez faire une demande de dérogation d'engagement de juge. Un email sera envoyé au responsable des juges.

Les demandes de dérogation sont possibles dans deux cas :

• Aménagement de la règlementation technique régionale ou départementale permettant à un club de ne pas présenter de juge

(Club nouvellement affilié à la FFG (1ère saison) et n'ayant pas encore eu l'occasion de mettre des juges en formation)

• Situation exceptionnelle rencontrée par le club Merci de bien expliquer la demande de dérogation sous forme de commentaire dans l'écran qui s'affiche après le clic sur le bouton « Lancer une demande ».

La réglementation régionale précise que tout club ayant des équipes et/ou individuelles en engagées en compétition, est dans l'obligation de présenter un juge

Toute absence de juge est sanctionnée

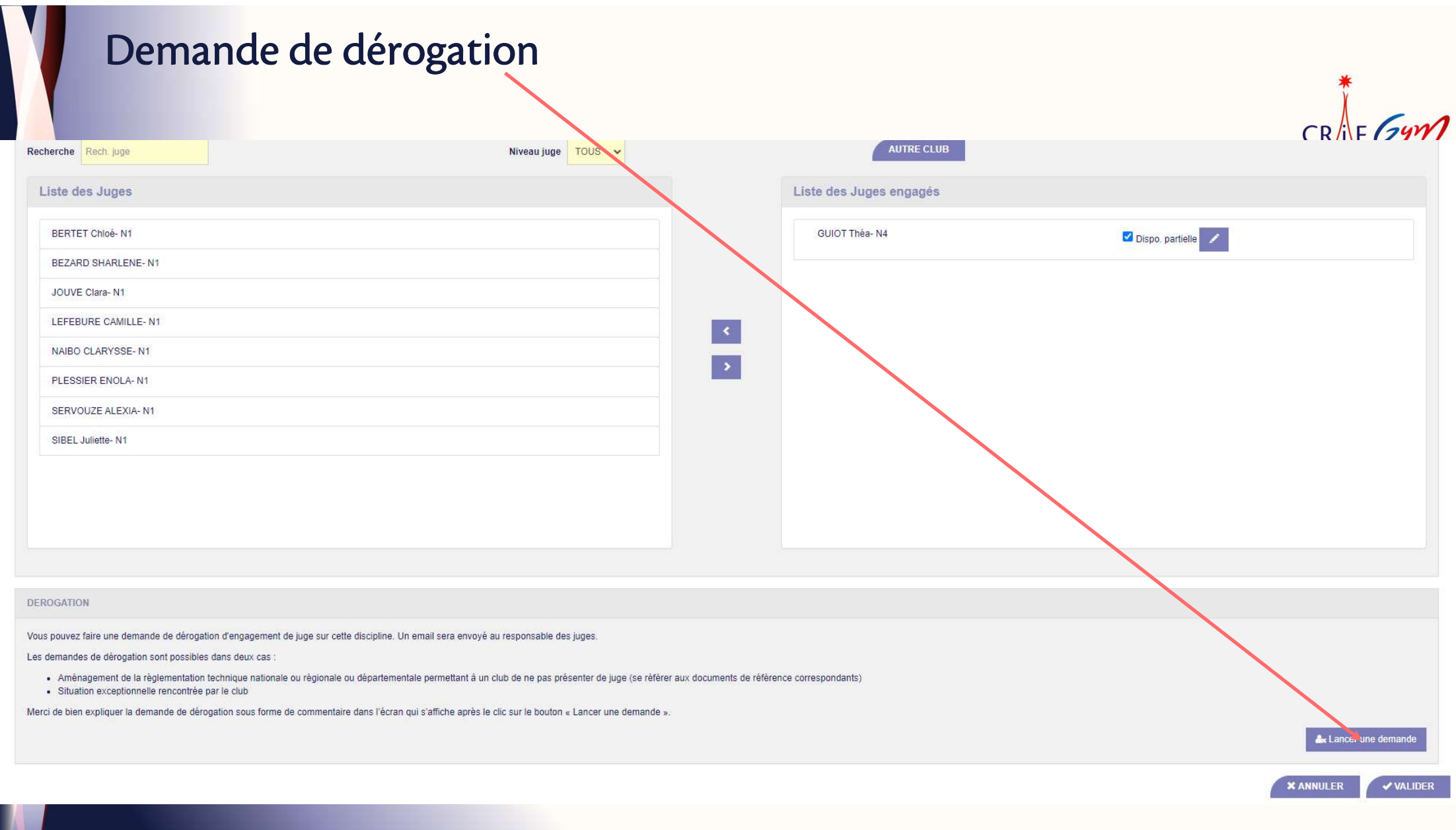

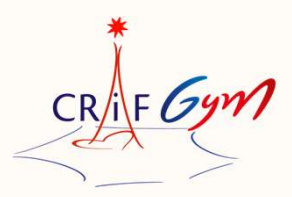

N'hésitez pas à contacter votre département et la région, si vous rencontrez des difficultés et/ou des points de blocage

Il est important que tous les acteurs (clubs, responsables des juges, gestionnaire des compétitions, structures départementales et régionales) respectent cette procédure

Merci de bien respecter les dates limites fixées par la structure organisatrice, pour engager vos juges dans les délais

Sur cette 1ère saison, merci d'anticiper ! En évitant de faire les engagements de vos juges au dernier moment

Merci de votre compréhension !

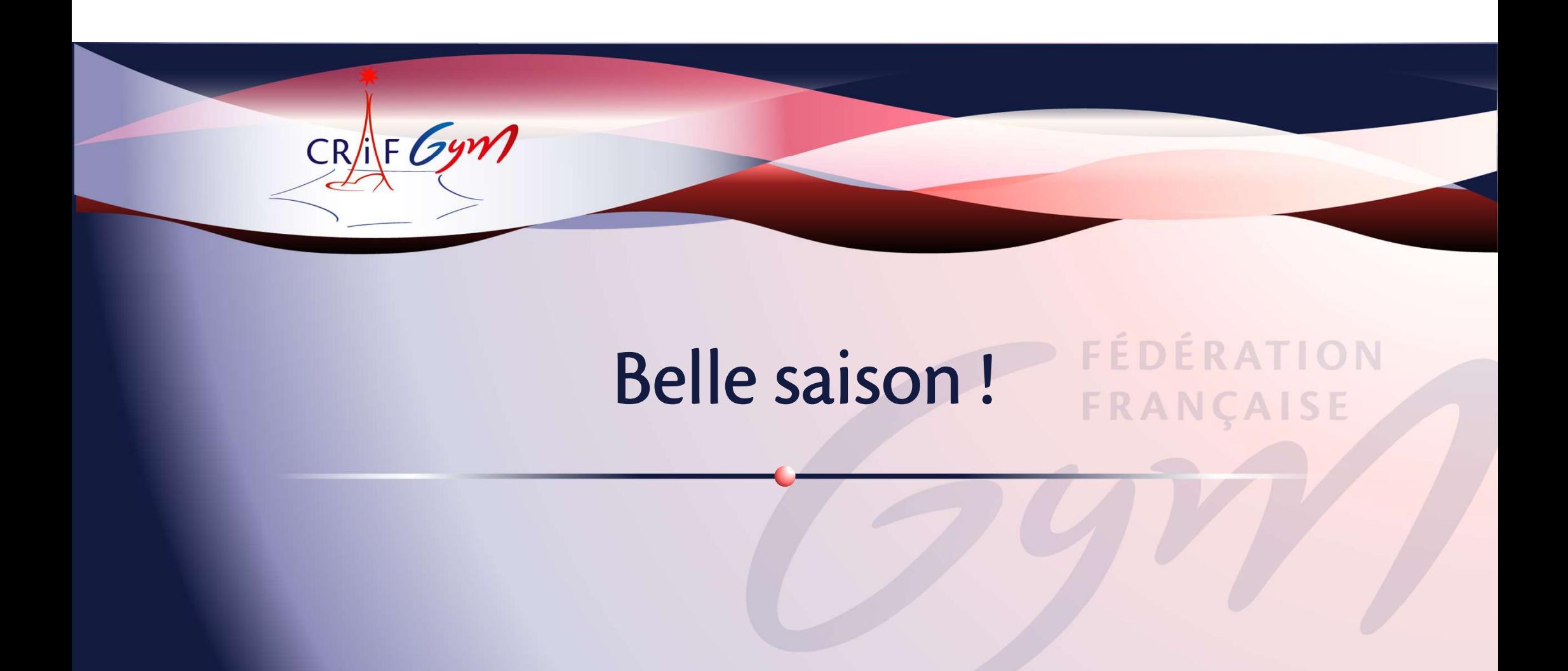

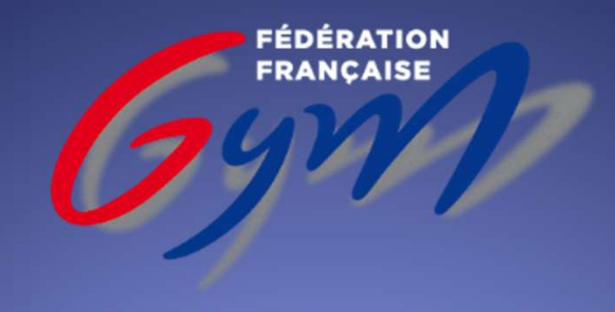

**COMITÉ RÉGIONAL** ÎLE-DE-FRANCE